## **Modifica del codice SDI sul sito A.d.E.**

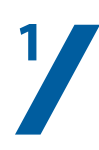

Entrare nella propria pagina FATTURE E CORRISPETTIVI sul sito dell'Agenzia delle Entrate:

https://ivaservizi.agenziaentrate.gov.it/portale/

(tenere a portata di mano le proprie credenziali d'accesso)

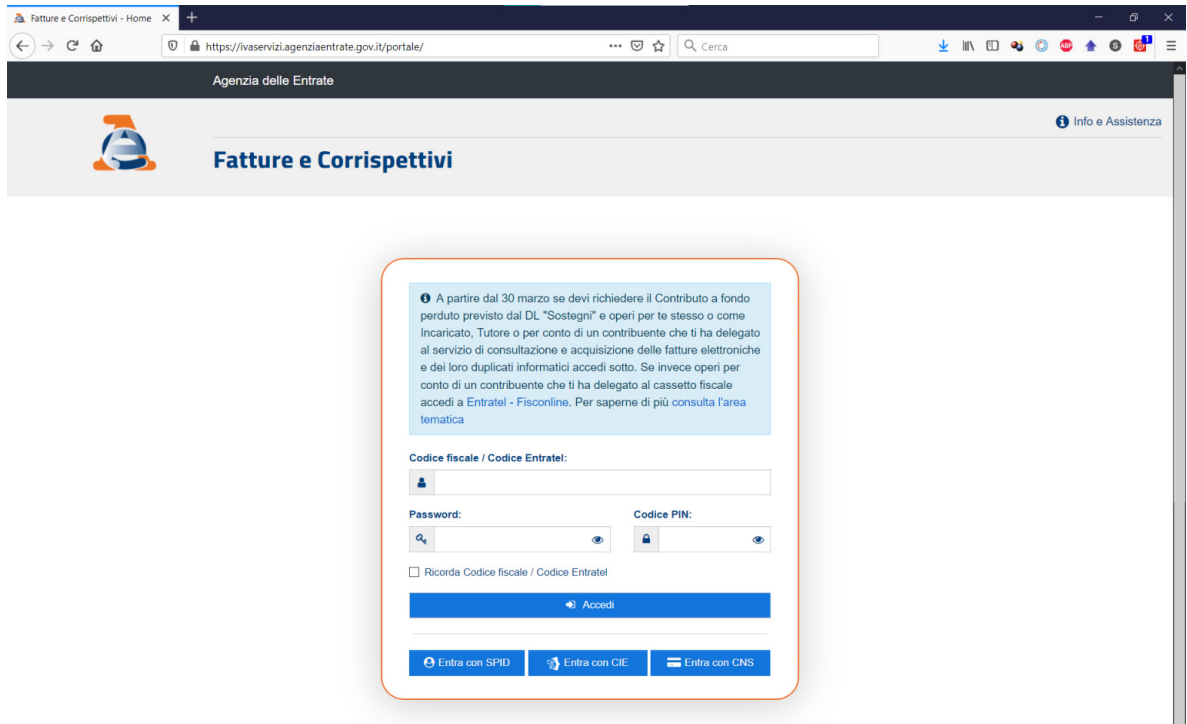

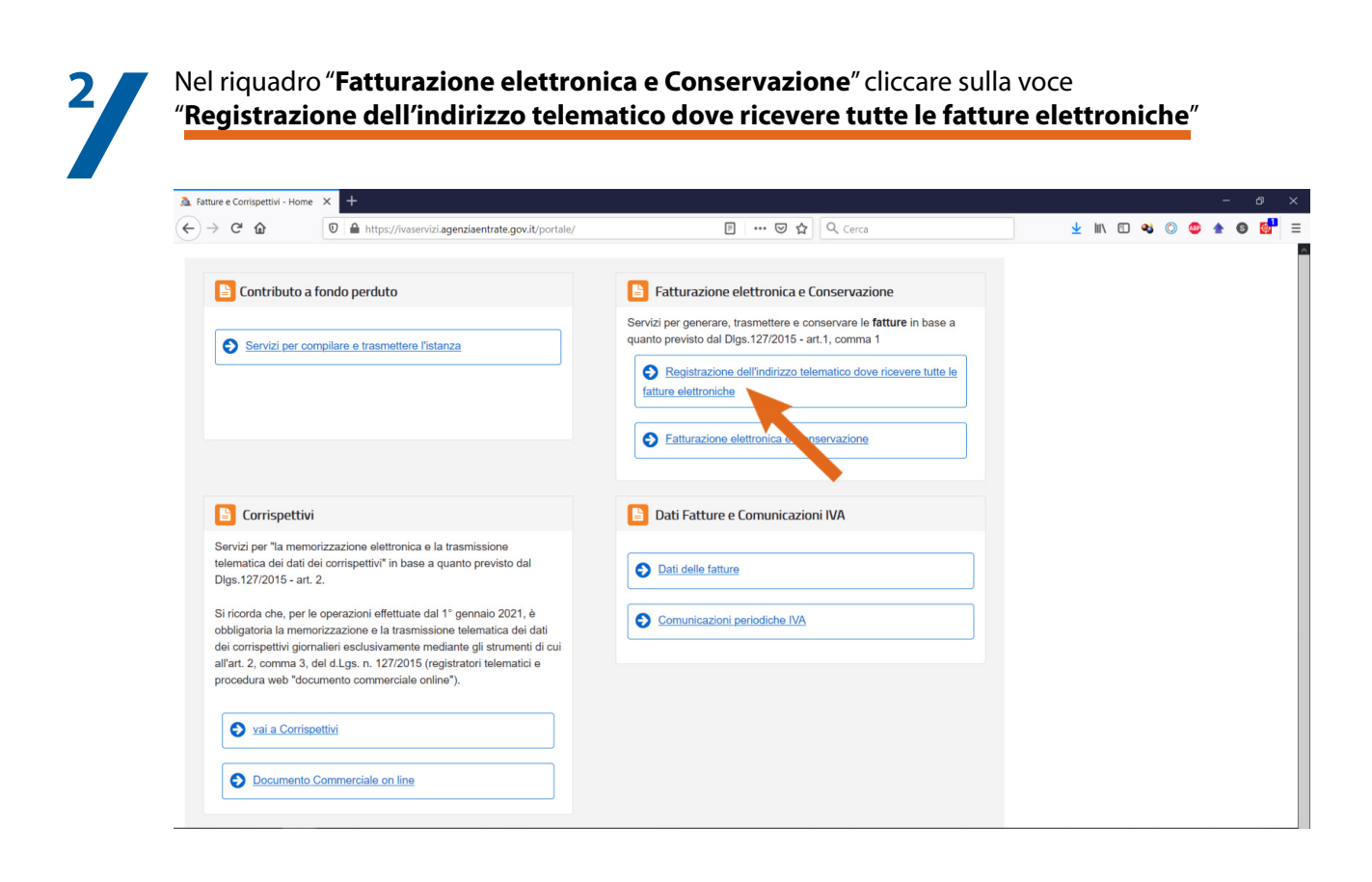

## **Modifica del codice SDI sul sito A.d.E.**

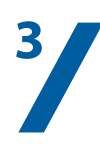

**Cancellare il vecchio codice** destinatario nella corrispondente casella e **inserire quello attuale: RR66BDG**

Cliccare successivamente sul pulsante "**Aggiorna**"

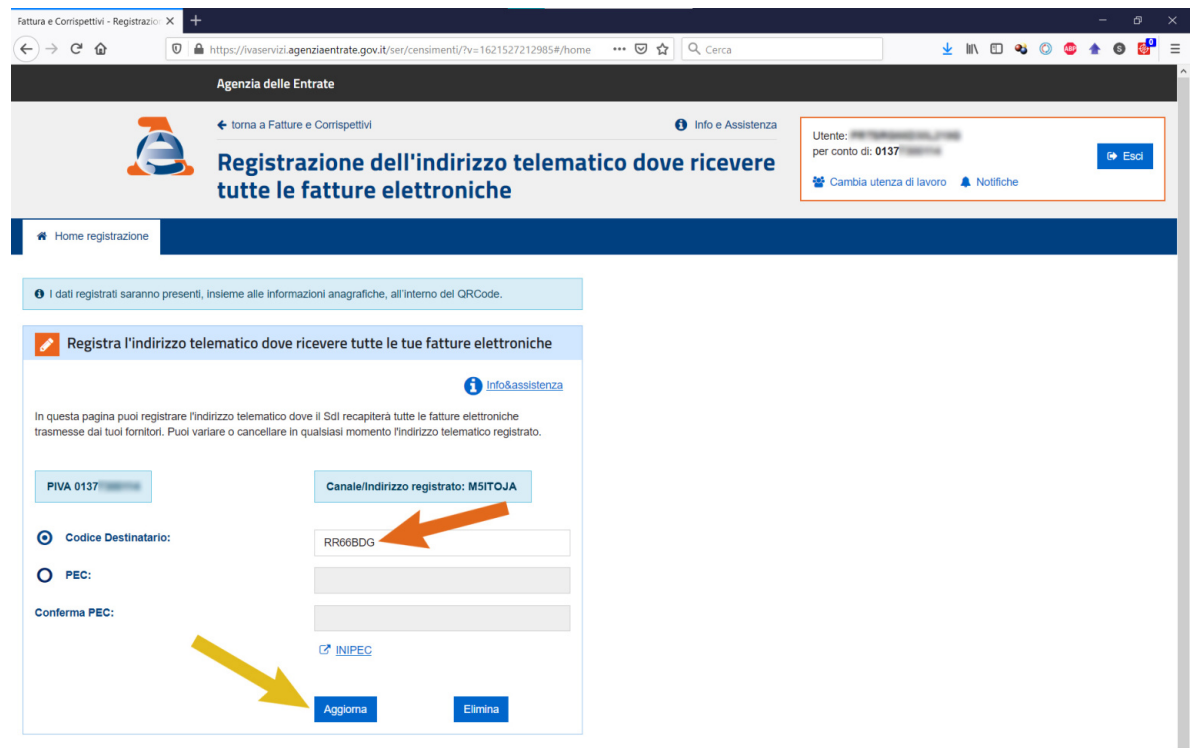

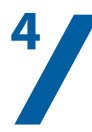

Comparirà una nuova scheda che chiederà di confermare l'operazione di modifica del codice. Confermare mettendo una spunta su "**Accettare per proseguire**" e cliccare poi su "**Procedi**"

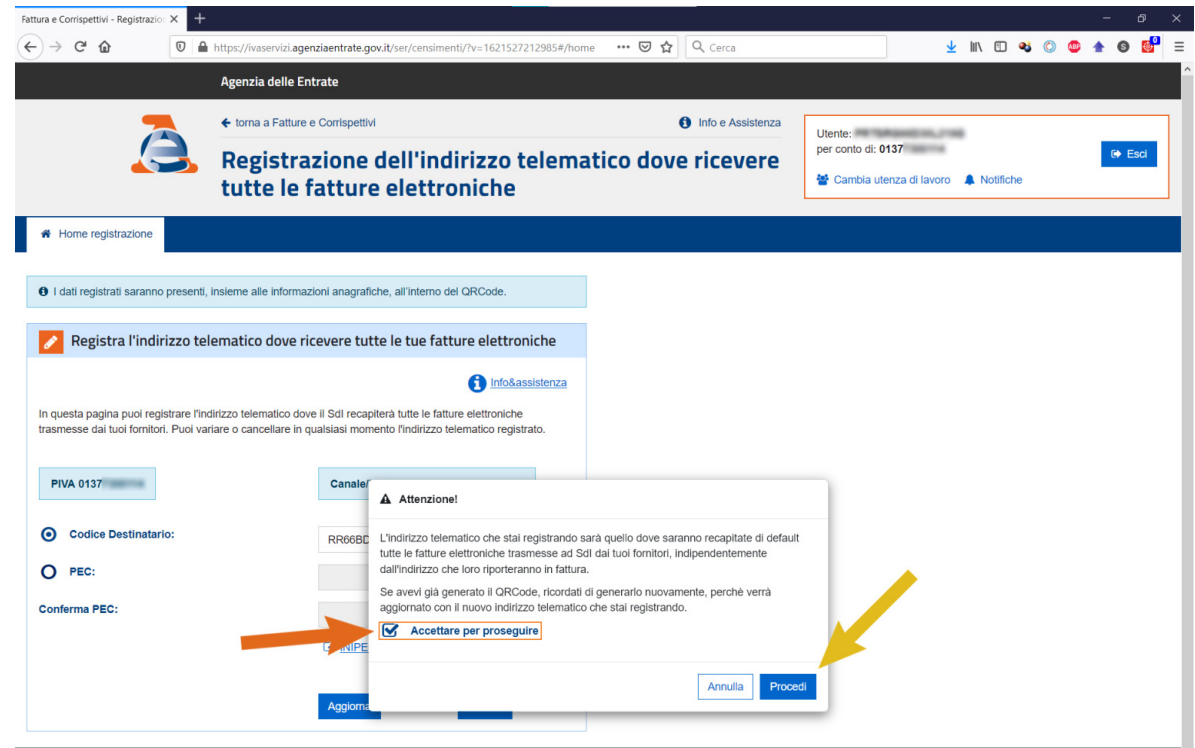

Seguirà l'aggiornamento della pagina visualizzata con l'indicazione dell'avvenuta modifica. **Finito!**